수강 방법(PC)

## 1-1. 접속 방법 (포털사이트에서 "바로가기" 클릭)

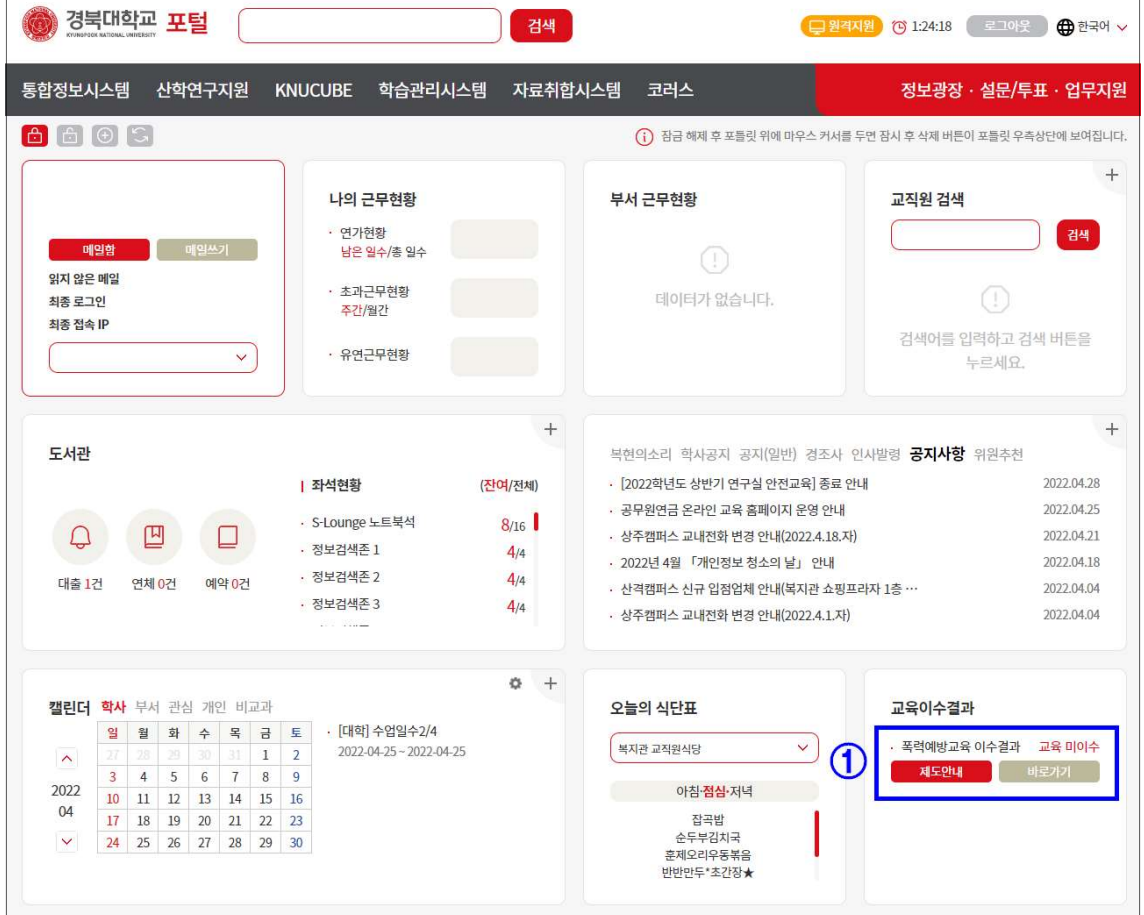

2-1. 수강신청 (폭력예방교육사이트에서 "교육과정" 클릭)

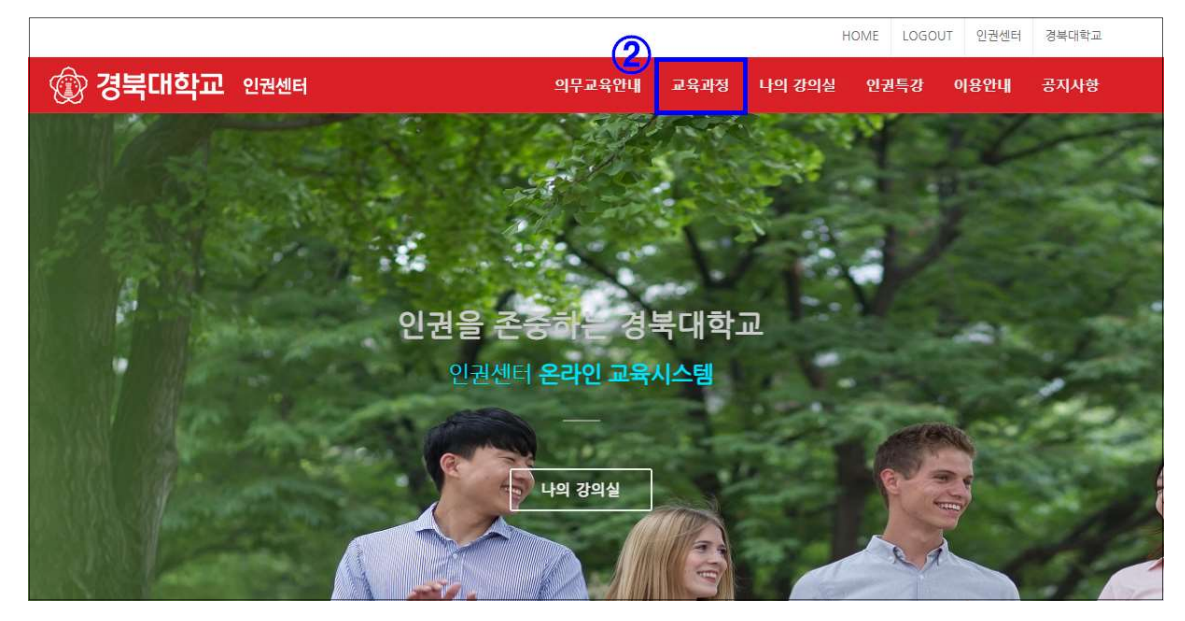

## 2-2. 수강신청 (해당하는 강좌 "수강신청" 클릭)

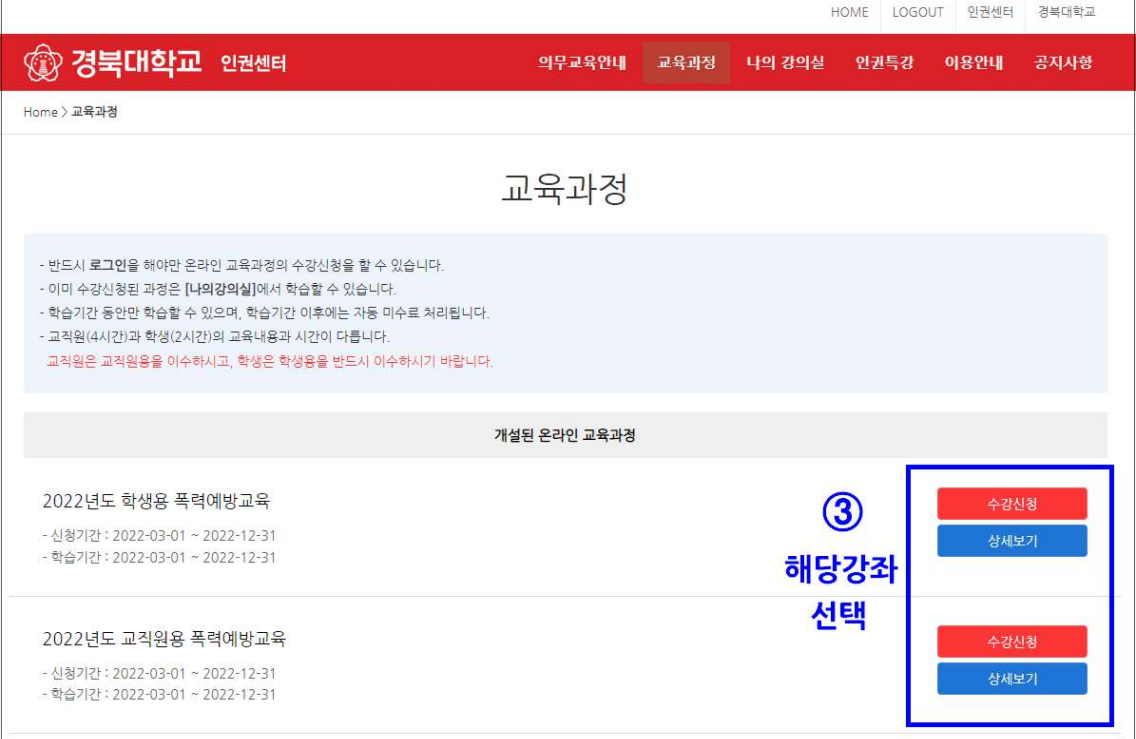

## 3. 학습하기

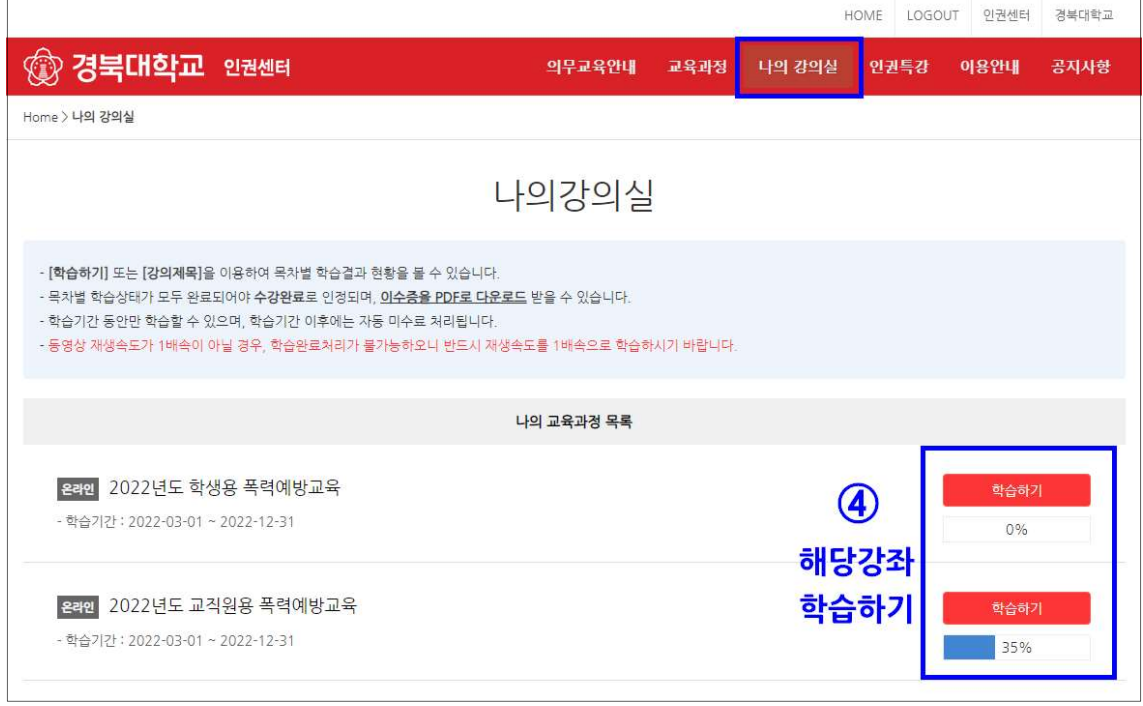

## \* 문의처 - 인권센터 담당자 김상재 (T. 950-7084)